# **Adressen bidirektional übertragen (Shopware 6)**

#### ത **Info:**

Diese E-Commerce-Funktion für Shopware 6 wird ab Build **6850** oder höher mit Ausbaustufe "XL" unterstützt.

Ab Build **6870** wird diese E-Commerce-Funktion für Shopware 6 bereits ab Ausbaustufe "M" unterstützt.

#### **Inhalt**

- [Wozu dient der bidirektionale Adress-Abgleich?](#page-0-0)
- [Übertragung der Adressen vom Shop in die Warenwirtschaft](#page-0-1)
- [Übertragen der Adressen von der Warenwirtschaft in den Shop](#page-0-2)
	- [Plattform in Adressdatensätzen festlegen](#page-0-3)
		- [Shop-Zuordnung im Adress-Datensatz über Plattformnummer](#page-0-4)
			- [Setzen der Plattform-Zuordnung](#page-1-0)
			- [Plattform-Zuordnung bereits gesetzt](#page-1-1)
		- [Bei bestehender Plattform: Kontrollieren des Plattform-Datensatzes auf "Adressen an Plattform übermitteln" / Aktualisieren der](#page-1-2)  **[Eigenschaften](#page-1-2)** 
			- - [Spezifikation: "Adressen an Plattform übermitteln" ist vorhanden \(und aktiviert\)](#page-1-3)
			- [Eigenschaft: "Kundengruppe" ist für die Plattform vorhanden](#page-2-0)
		- [Kontrollieren der Adress-Datensätze in microtech büro+ vor Upload in Shop](#page-3-0)
			- [Adressdatensätze sind über Register: EINSTELL-OPTIONEN einer Kundengruppe zuzuordnen](#page-4-0)
				- [Überprüfen Sie die Adressdatensätze auf Datenkonsistenz hinsichtlich der Kundengruppe](#page-4-1)  $\blacksquare$ 
					- [Überprüfen Sie die Adressdatensätze auf die Pflichtfelder](#page-4-2)
						- [Pflichtfelder im Bereich der Adresse](#page-4-3)
		- **[Pflichtfelder im Bereich der Ansprechpartner](#page-4-4)**
		- [Übertragung: Adresse von microtech büro+ in Richtung Shop](#page-5-0)
			- [Ausgewählte Adress-Datensätze von microtech büro+ in Shop schreiben](#page-5-1)
		- [Weitere Infos zum Softwareverhalten](#page-7-0)
			- [Logik: Befüllung der Eigenschaft: "Kundengruppe" in microtech büro+ bei Abholen von neuen Bestellungen aus Shop](#page-7-1)
			- [Passwort für Adressen, welche Sie direkt über microtech büro+ für den Shop angelegt haben](#page-8-0)
			- [Automatisierung einer Bereichs-Aktion \(Schema\)](#page-8-1)

# <span id="page-0-0"></span>Wozu dient der bidirektionale Adress-Abgleich?

In microtech büro+ lassen sich mittels des Zusatzmoduls: E-Commerce für Shopware 6 und Magento 2 Adressen sowohl aus dem Shopsystem abrufen, als auch bestehende Adressen in den Stammdaten von microtech büro+ in den Shop einladen. Wir sprechen an dieser Stelle von einem bidirektionalen Adress-Abgleich. Auf diese Weise können Adress-Datensätzen in beide Richtungen abgeglichen werden. Auf dieser Hilfe-Seite möchten wir Ihnen die Softwarelogik in Zusammenhang mit Shopware 6 demonstrieren. Die Funktion lässt sich analog dazu auch mit Magento 2 nutzen.

# <span id="page-0-1"></span>Übertragung der Adressen vom Shop in die Warenwirtschaft

Der Abruf von neu angelegten Adressen erfolgt über das Einladen von Bestellungen, die als Vorgänge in microtech büro+ angelegt werden. Zukünftig soll es auch die Möglichkeit geben, Adressen direkt aus dem Shop in microtech büro+ einzuladen, auch ohne Bestellabruf. Sobald diese Funktion verfügbar ist, informieren wir Sie in unserer Online-Hilfe.

# <span id="page-0-2"></span>Übertragen der Adressen von der Warenwirtschaft in den Shop

# <span id="page-0-3"></span>Plattform in Adressdatensätzen festlegen

Um eine neue Adresse aus microtech büro+ in den Shop zu übertragen, muss diese im Adressdatensatz der Plattform zugewiesen sein - im Anschluss kann eine Übertragung des Adressdatensatzes in Richtung Shop erfolgen.

#### <span id="page-0-4"></span>**Shop-Zuordnung im Adress-Datensatz über Plattformnummer**

Im Adress-Datensatz muss im Register KENNZEICHEN die entsprechende Plattformnummer ausgewählt werden.

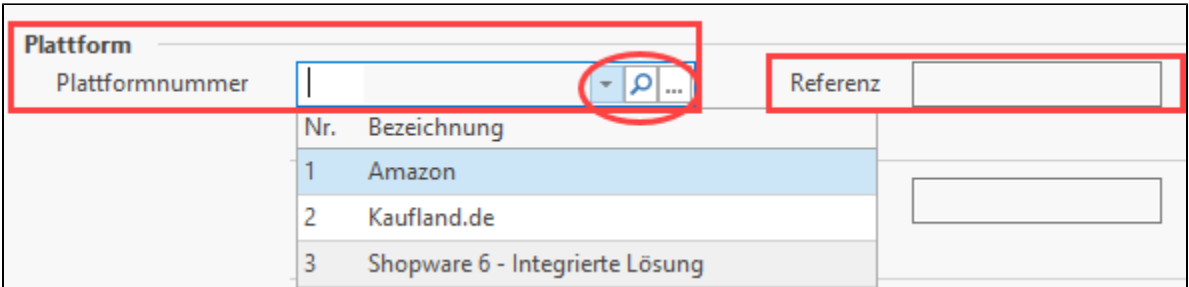

<span id="page-1-0"></span>**Beachten Sie:**

#### **Setzen der Plattform-Zuordnung**

Im Adress-Datensatz lässt sich die Zuordnung der Plattform einmalig auf dem **Register: KENNZEICHEN** festlegen.

#### <span id="page-1-1"></span>**Plattform-Zuordnung bereits gesetzt**

Wurde die Plattformnummer bereits gesetzt, ist der entsprechende Adresse bereits über die Referenz mit einem Shop verbunden. Ist dies der Fall, kann keine Änderung der Plattformnummer mehr erfolgen. Alternativ kann der Adress-Datensatz ein zweites Mal (z. B. über Kopieren) angelegt werden und dann einer weiteren Plattform zugewiesen werden. Weitere allgemeine Infos zum Setze der Plattformnummere: [Plattformn](https://hilfe.microtech.de/pages/viewpage.action?pageId=478380075) [ummer in Adressen und Vorgängen](https://hilfe.microtech.de/pages/viewpage.action?pageId=478380075).

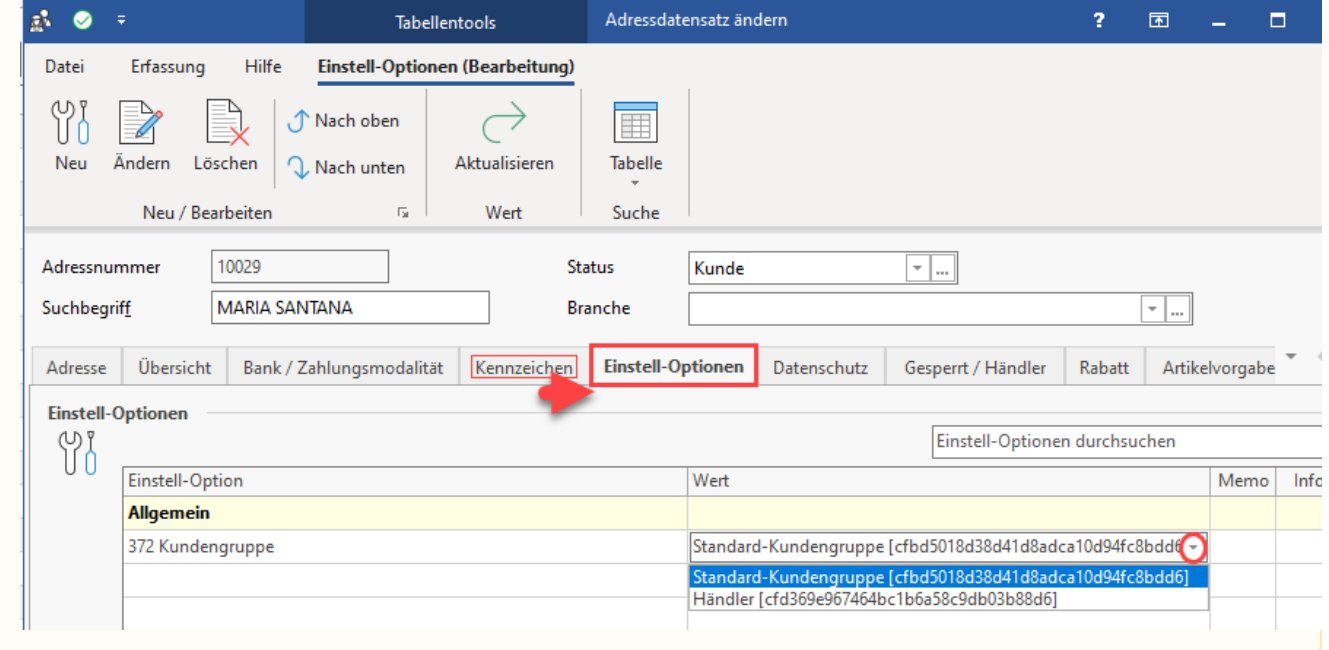

<span id="page-1-2"></span>Bei bestehender Plattform: Kontrollieren des Plattform-Datensatzes auf "Adressen an Plattform übermitteln" / Aktualisieren der Eigenschaften

## <span id="page-1-3"></span>**Spezifikation: "Adressen an Plattform übermitteln" ist vorhanden (und aktiviert)**

Navigieren Sie in den Bereich: E-COMMERCE - ÜBERLICK / STAMMDATEN - Register: PLATTFORMEN und öffnen Sie Ihre Shopware-Plattform zum Ändern, um sicherzustellen, dass auf dem Register: SPEZIFIKATIONEN das **Kennzeichen: ADRESSEN AN PLATTFORM ÜBERMITTELN** vorhanden und aktiviert ist. Verlassen Sie im Anschluss den Plattform-Datensatz mit der Schaltfläche: "**Speichern & schließen**".

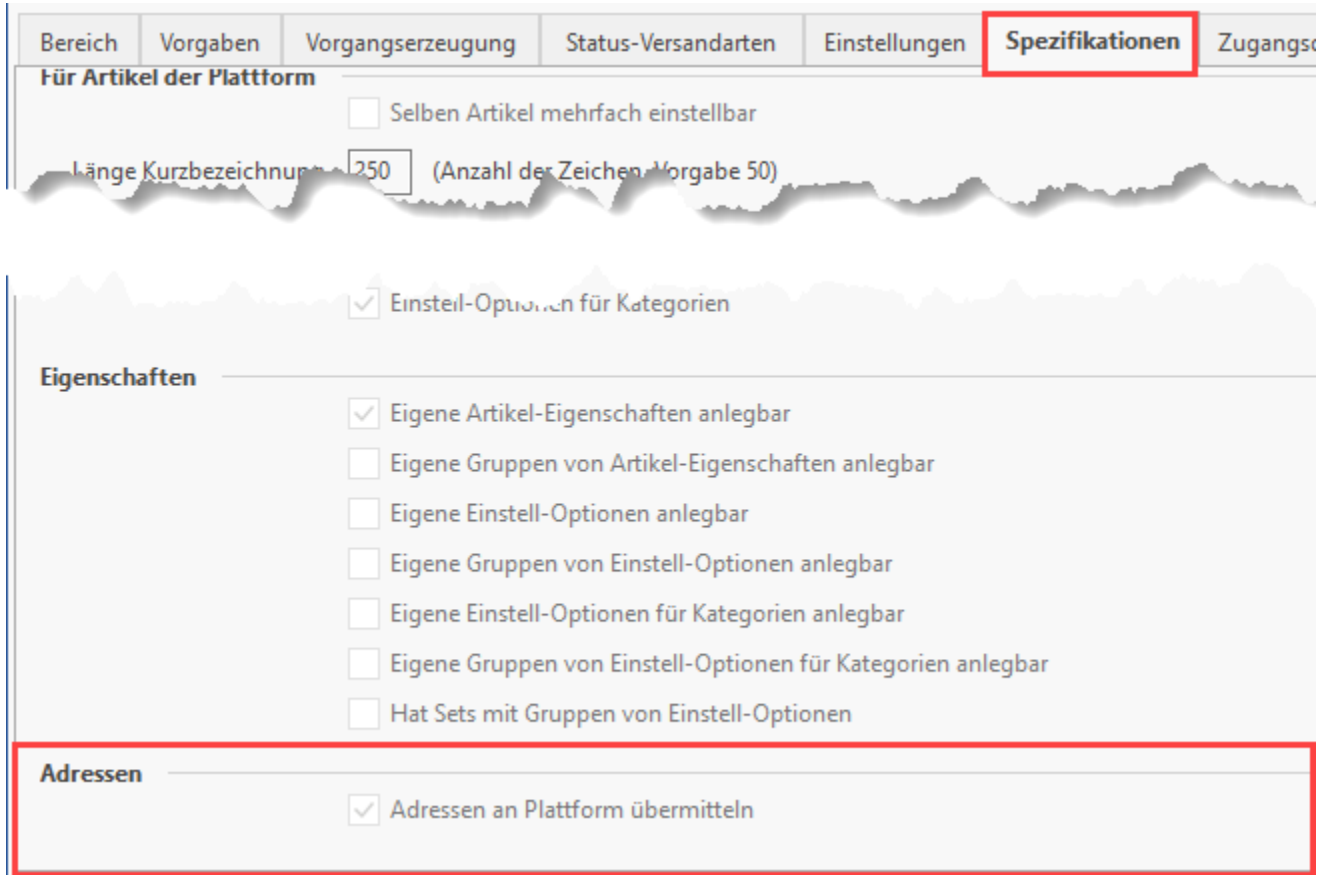

# <span id="page-2-0"></span>**Eigenschaft: "Kundengruppe" ist für die Plattform vorhanden**

Rufen Sie im Anschluss im Bereich: E-COMMERCE - (SHOPWARE 6) - das Register: EIGENSCHAFTEN auf. Kontrollieren Sie, ob die Eigenschaft für Kundengruppe vorhanden ist. Sofern noch kein Eintrag: "Kundengruppe" in den Eigenschaften existiert, so laden Sie diesen über die Funktion: SCHNITTSTELLEN - NEUE EIGENSCHAFTEN EINLADEN herunter. Weitere Informationen zum Einladen von Eigenschaften: [Shopware 6 -](https://hilfe.microtech.de/display/PROG/Shopware+6+-+Eigenschaften+und+Einstell-Optionen+manuell+einladen)  [Eigenschaften und Einstell-Optionen manuell einladen](https://hilfe.microtech.de/display/PROG/Shopware+6+-+Eigenschaften+und+Einstell-Optionen+manuell+einladen).

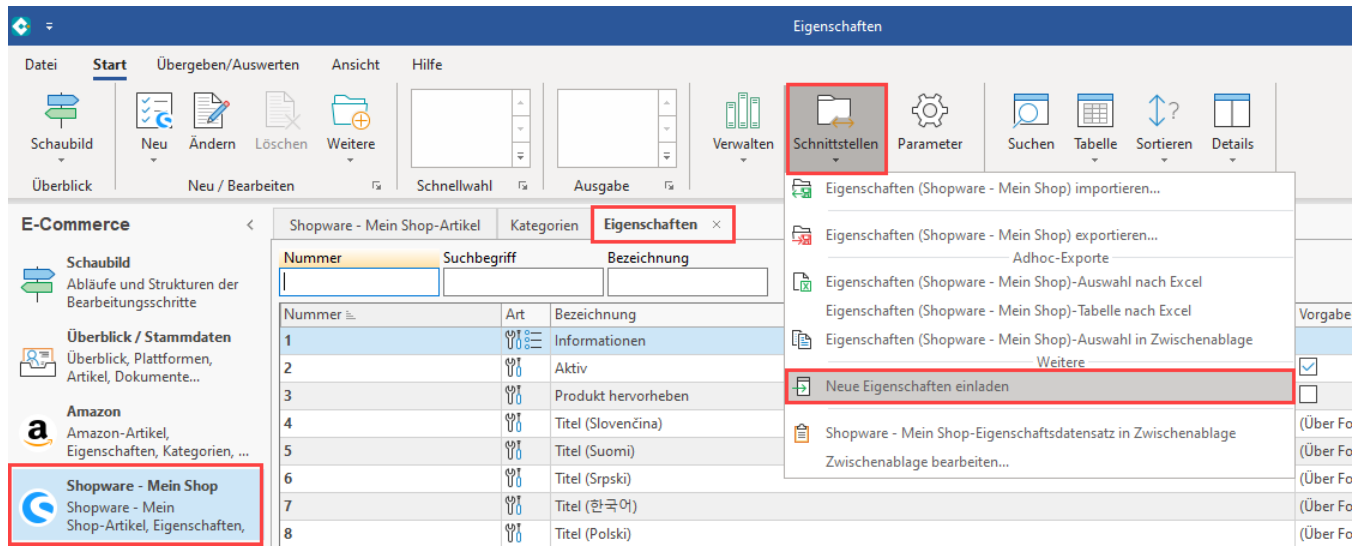

Die neue Eigenschaft wird in der Tabelle der Eigenschaften am Ende hinzugefügt.

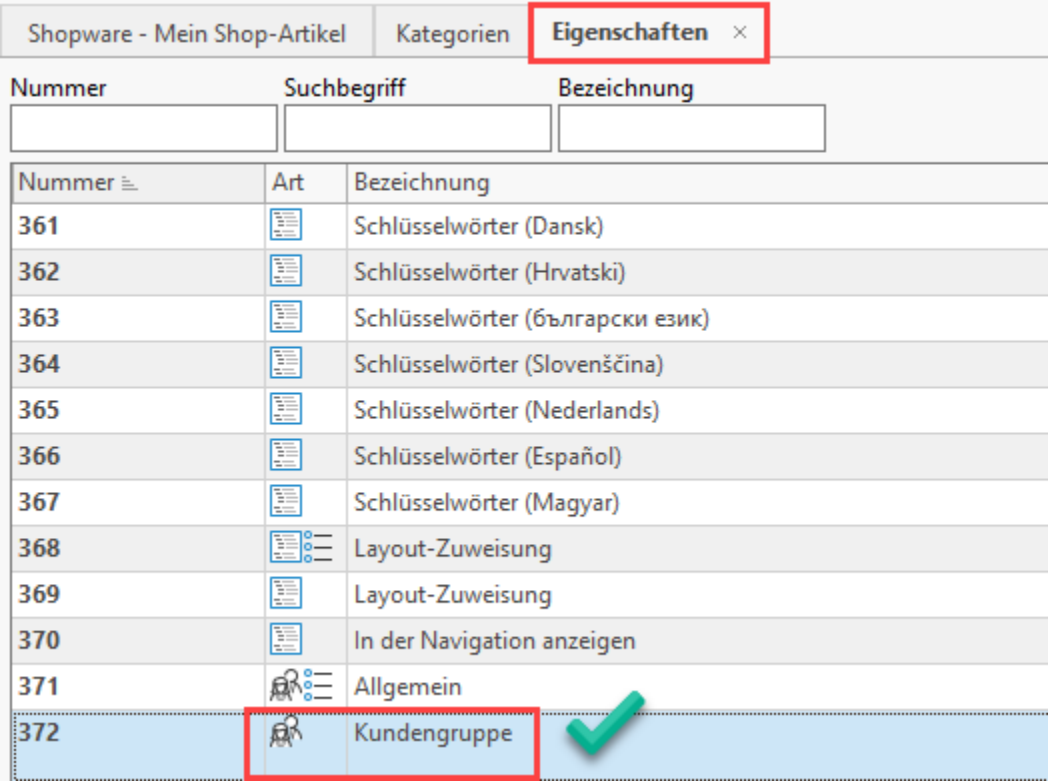

Öffnen Sie die Eigenschaft: "Kundengruppe" und stellen Sie den Vorgabewert ein.

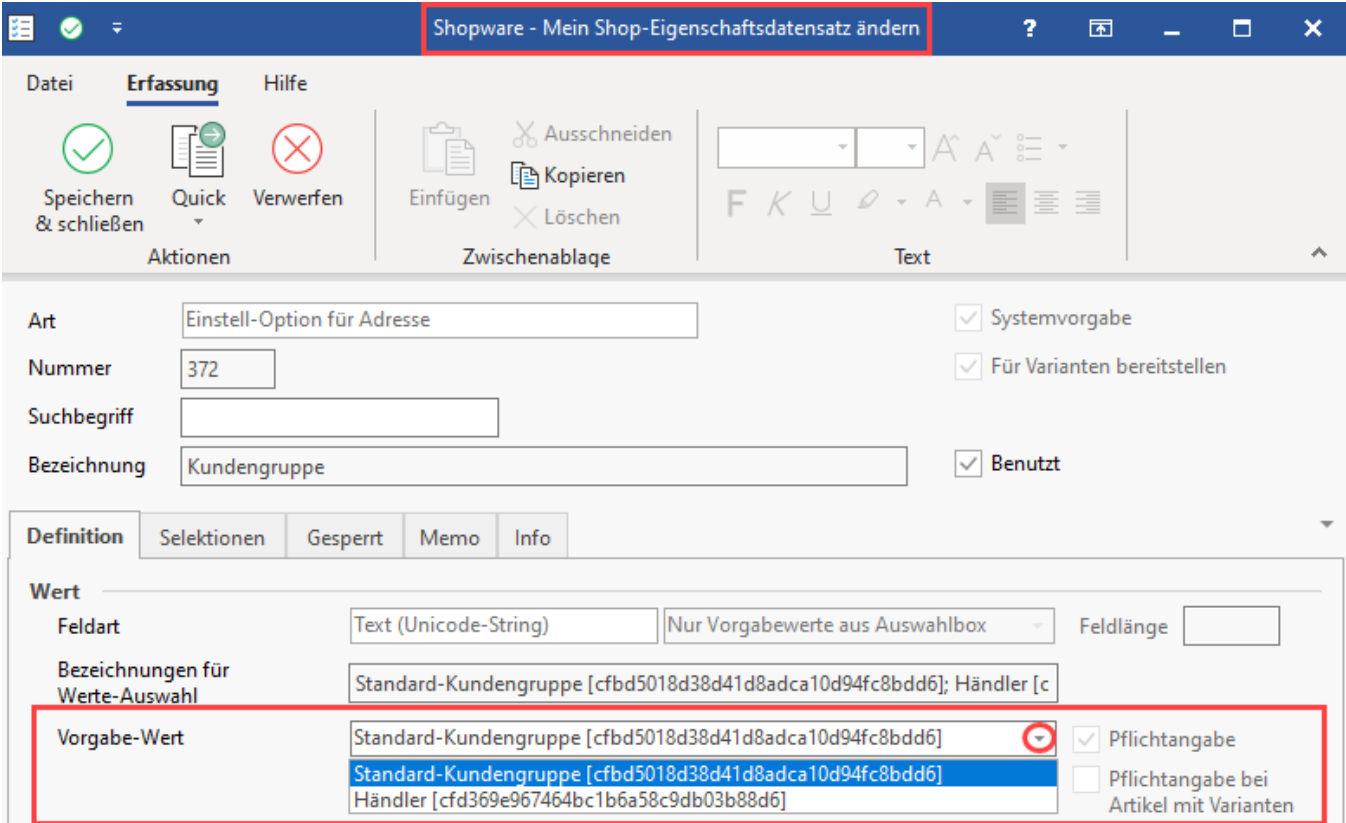

<span id="page-3-0"></span>Verlassen Sie das Fenster nach dem Editieren mit Speichern & schließen.

# Kontrollieren der Adress-Datensätze in microtech büro+ vor Upload in Shop

### <span id="page-4-0"></span>**Adressdatensätze sind über Register: EINSTELL-OPTIONEN einer Kundengruppe zuzuordnen**

Im Anschluss ist in den jeweiligen Adress-Stammdaten die Kundengruppen zu pflegen. Rufen Sie hierzu im Adress-Datensatz das Register: EINSTELL-OPTIONEN auf. Beachten Sie, dass eine Zuordnung zu einer Plattform bestehen muss, da ansonsten das Register für die Einstell-Optionen nicht im Adress-Datensatz angezeigt wird.

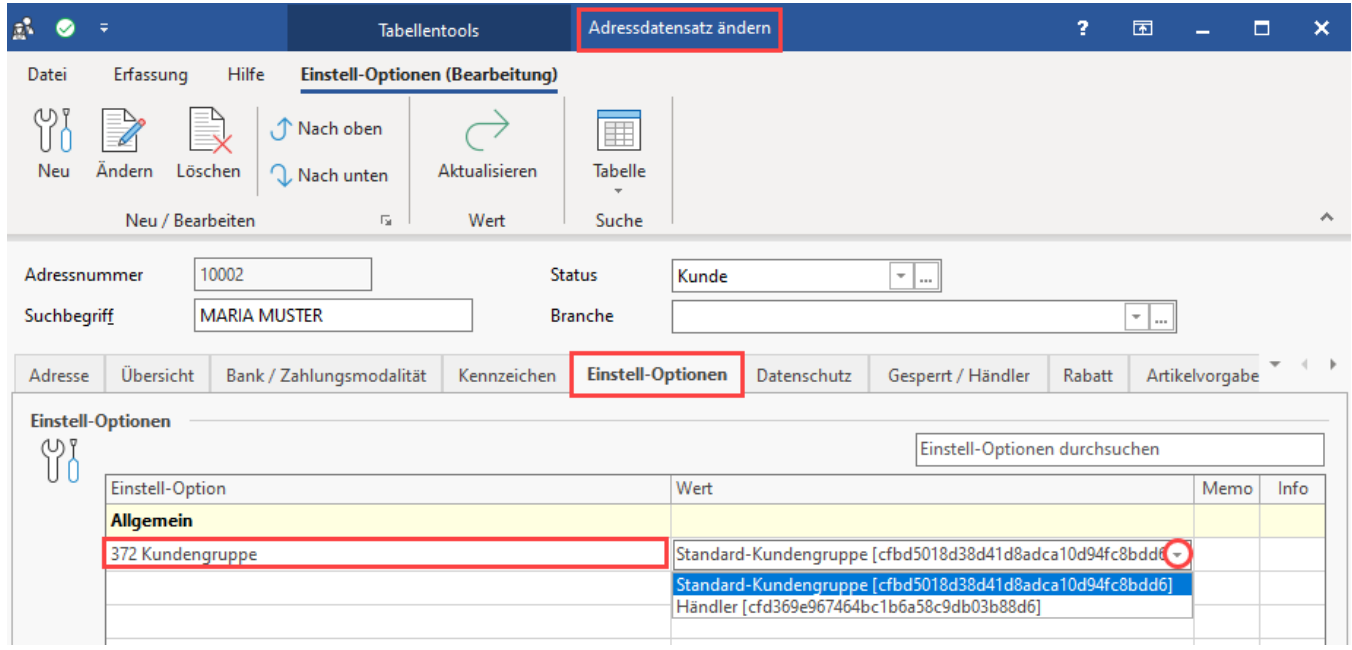

Passen Sie im Anschluss weitere Adressdatensätze auf die gewünschte Kundengruppe an. Die für die Kundengruppe angezeigten Werte erhält die Software direkt aus den Einstellungen im Shopsystem.

## **Beachten Sie:**

In der Vergangenheit war die Zuordnung einer Adresse zur Kundengruppe mit der Zuordnung zur Artikelpreisgruppe unter Artikelvorgabe direkt verknüpft. Dies ist mit Shopware 6 und der integrierten Lösung nicht mehr der Fall. Bei der Zuordnung zur Kundengruppe haben Sie über die Einstell-Option deutlich flexiblere Möglichkeiten. Soll der aus Ihrer bisherigen Plattform bekannte Arbeitsablauf mit Nutzung der auf dem Register: "Artikelvorgabe" gepflegten Werte weiter genutzt werden, kann z. B. über eine Formel die Einstellung dieses Register in die Einstell-Optionen übernommen werden.

#### <span id="page-4-1"></span>**Überprüfen Sie die Adressdatensätze auf Datenkonsistenz hinsichtlich der Kundengruppe**

Sofern Sie bereits vor dem Update auf Build 6850 verschiedene Kundengruppen im Shop genutzt haben, beachten Sie das Folgende: Die Werte im Adress-Datensatz der Software und des Shops sollten nicht voneinander abweichen, da diese ansonsten mit dem Wert im übertragenen Adressdatensatz überschrieben werden.

Führen Sie z. B. einmal den Aktualisierungslauf aus, der anhand des Vorgabewertes bzw. einer Formel entsprechend die Kundengruppe in den Einstell-Optionen setzt. Kontrollieren Sie im Anschluss die Adress-Datensätze.

#### <span id="page-4-2"></span>**Überprüfen Sie die Adressdatensätze auf die Pflichtfelder**

#### <span id="page-4-3"></span>**Pflichtfelder im Bereich der Adresse**

- Name 2
- Straße
- Postleitzahl & Ort
- Telefon  $\bullet$  F-Mail 1

#### <span id="page-4-4"></span>**Pflichtfelder im Bereich der Ansprechpartner**

- Ansprechpartner
- Vorname
- Nachname
- Telefon 1

E-Mail 1

# <span id="page-5-0"></span>Übertragung: Adresse von microtech büro+ in Richtung Shop

### <span id="page-5-1"></span>**Ausgewählte Adress-Datensätze von microtech büro+ in Shop schreiben**

Navigieren Sie in den Bereich: VERKAUF - ÜBERBLICK / STAMMDATEN - Register: ADRESSEN. Wählen Sie Schaltfläche: WEITERE - BEREICHS-AKTIONEN.

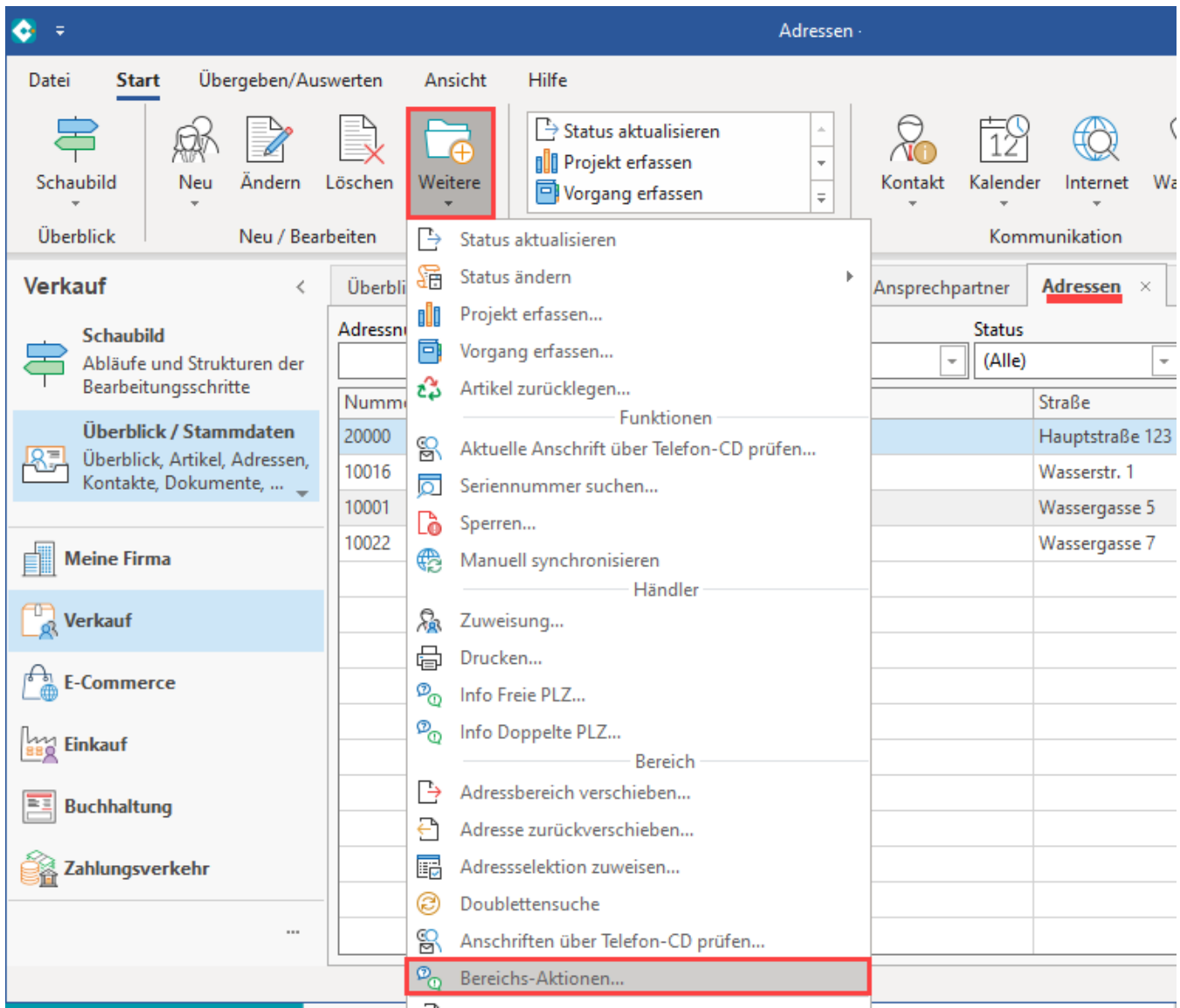

Schränken Sie den Bereich passend ein, z. B. nur "**Adressen nach Plattformnummer (ohne Referenz)**", damit nur diejenigen Adress-Datensätze hochgeladen werden, welche noch nicht mit der Plattform verknüpft sind.

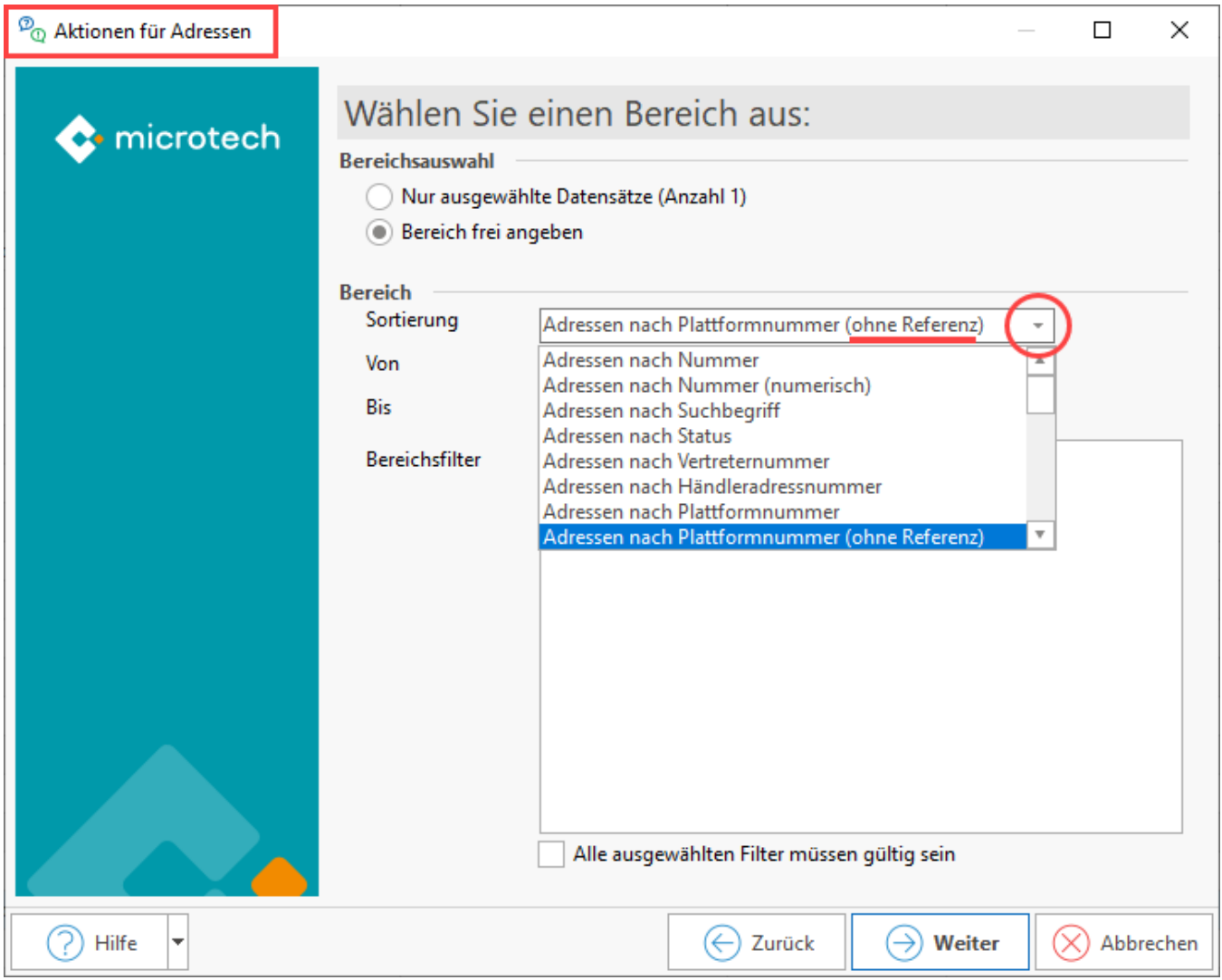

Wählen Sie bei "Regeln" die folgende Option:

**"Adressen an die Plattform übermitteln (Systemvorgabe, E-Commerce)"**: Über dieses Kennzeichen erfolgt die Übertragung des Adressdatensatzes in den Shop.

Mit der Schaltfläche: WEITER starten Sie die Übertragung an die Plattform.

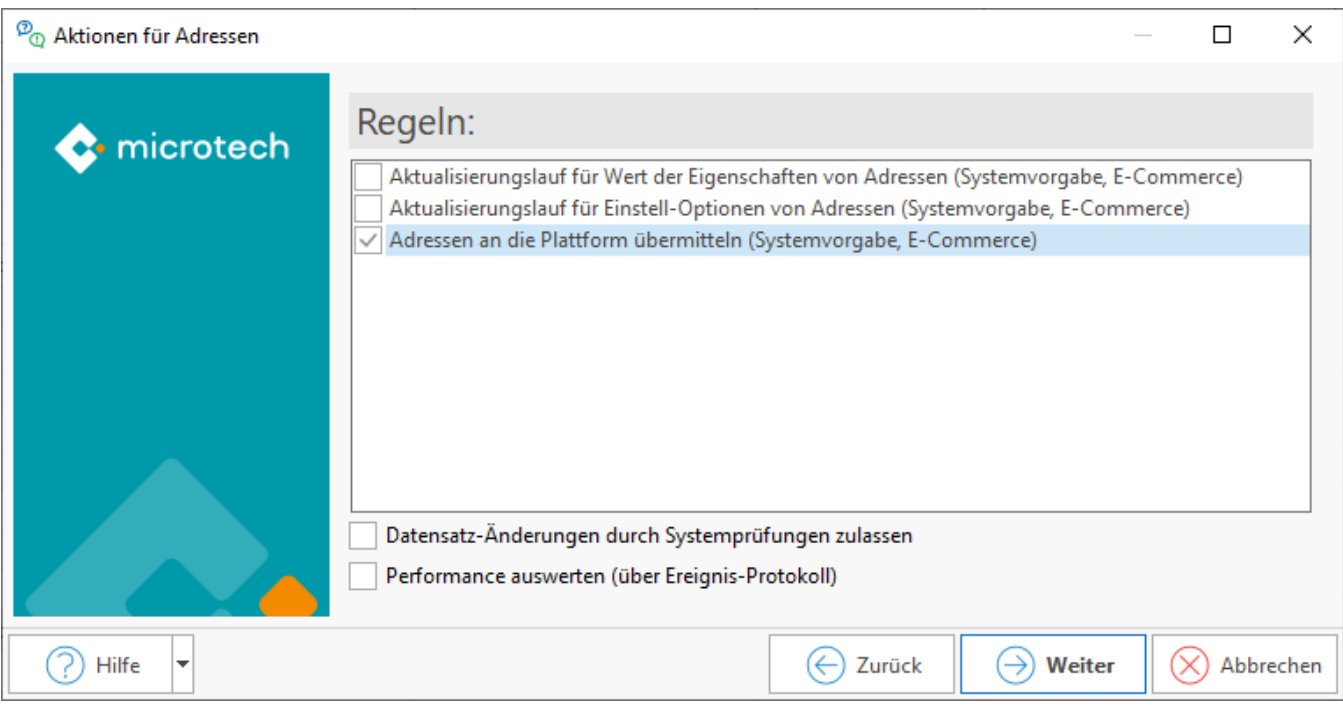

Im Anschluss erhalten Sie ein Protokoll für die Übertragung der ausgewählten Datensätze.

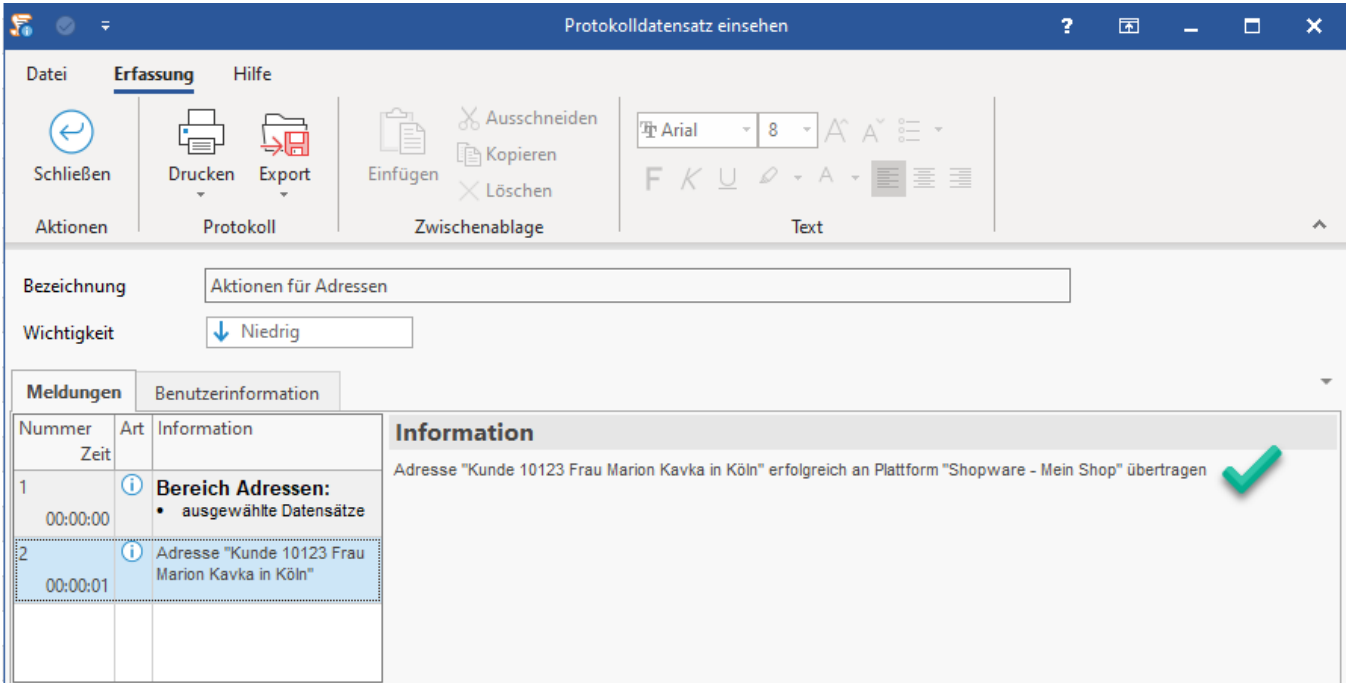

<span id="page-7-0"></span>Weitere Infos zum Softwareverhalten

## <span id="page-7-1"></span>**Logik: Befüllung der Eigenschaft: "Kundengruppe" in microtech büro+ bei Abholen von neuen Bestellungen aus Shop**

Das Abholen von Adressdatensätzen aus dem Shopsystem nach microtech büro+ ist aktuell auschließlich über das Einladen von Bestellungen aus dem Shop möglich: [Shopware 6 - Vorgänge - Bestellungen aus Shopsystem in büro+ einladen](https://hilfe.microtech.de/x/GgB5FQ).

Beim Vorgangsabruf wird die Kundengruppe der Adresse aus dem Shop in die Adresse in der Warenwirtschaft eingetragen.

<span id="page-8-0"></span>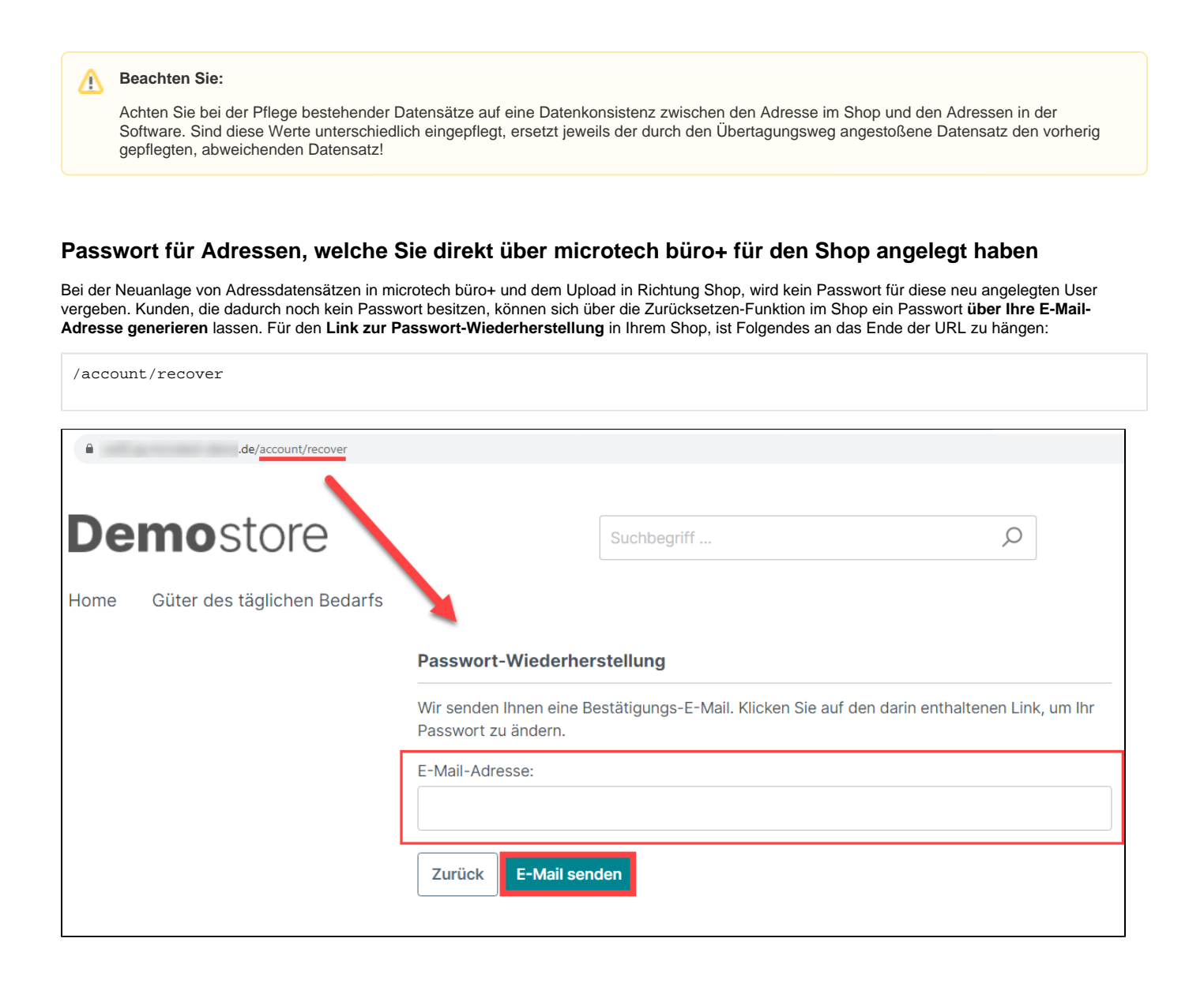

# XL

#### <span id="page-8-1"></span>**Automatisierung einer Bereichs-Aktion (Schema)**

Mittels Bereichs-Aktionen erstelle Abläufe lassen sich über die [Automatisierungsaufgaben](https://hilfe.microtech.de/x/GICkBw) zu von Ihnen gewünschten Zeitpunkte ausführen. Beachten Sie, dass zum Ausführungszeitpunkt entsprechend die Datenkonsistenz zwischen Shop und Warenwirtschaft erfüllt sind.